## **آموزش پاک کردن فایل هایی که پاک نمیشوند**

ما امروزبه شما اموزش خواهیم داد که چه طور فایلی را پاک کنیم که پاک نمیشوند و به دلیل های خاص ی قفل شده اند . اسم این نرم افزار *Unlocker*ا این نرم افزارمیتواند خیلی به درد شما بخورد میتوانید تغیر نام فایل هایی که تغیرنام نمیشوند و غیره را بدهد . لطفا از این نرم افزار برای حذف فایل های ویندوز استفاده نکنید

این نرم افزار موقعی به کار شما خواهد امد که فایل هایی درهارد دیسک شما هستند که پاک نمیشوند در بعض ی ازمواقع با رستارت کردن کامپیوتر این مشکل حل میشود در بعض ی مواقع با رستارت هم درست نمیشوند که میتوانید با این برنامه ان فایل را پاک کنید*.*

**اگر بااین پیغام ها رو به رو میشوید حتما این اموزش را بخوانید**

*The source or destination file may be in use*

*There has been a sharing violation*

*Cannot delete file: Access is denied*

*The file is in use by another program or user*

*Make sure the disk is not full or write-protected and that the file is not currently in use*

نرم افزار *Unlocker* دانلود کنید*.*

نرم افزاررا نصب کنید*.*

حاال روی فایل ی که پاک نمیشود راست کلیک کنید وگزینه ی *Unlocker* را بزنید*.* شکل زیر

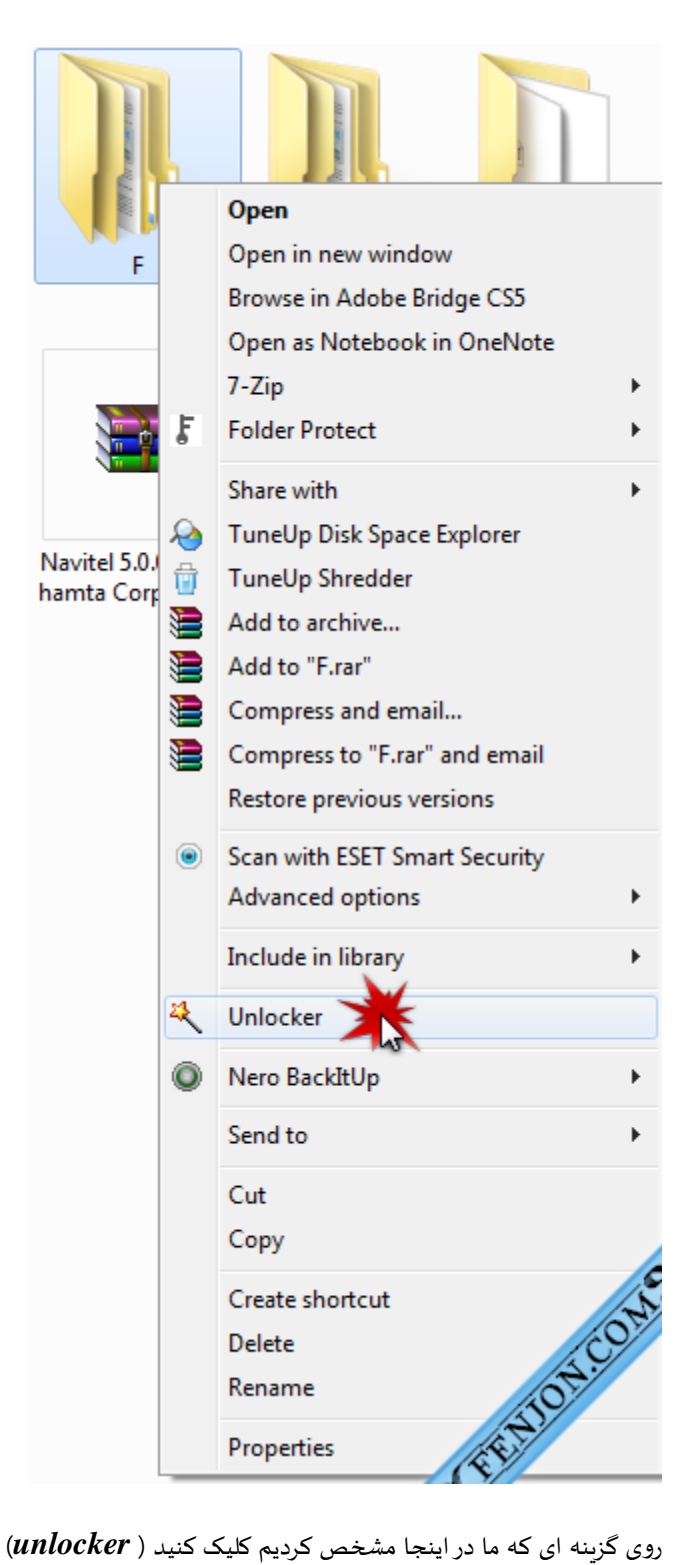

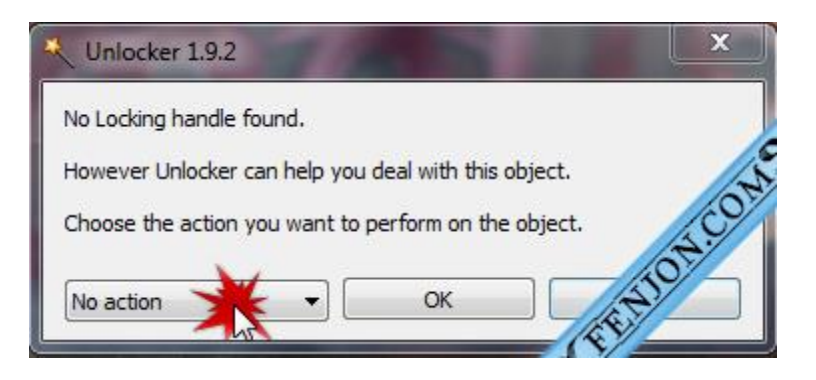

تبی ) باکس ی ( که مشخص شده را بازکنید. در اینجا سه گزینه هست*:*

- *delete*در اینجا به معنی پاک کردن فایل هایی که پاک نمیشوند هست
- *rename*در اینجا به معنی این است که پاک کردن فایل هایی که اسم انها عوض نمیشوند
	- *move*هم برای این هسا که جا به جا کردن فایل هایی که پاک نمیشوند

یکی از این گزینه ها کلیک کرده و دکمه ی *ok* را بزنید

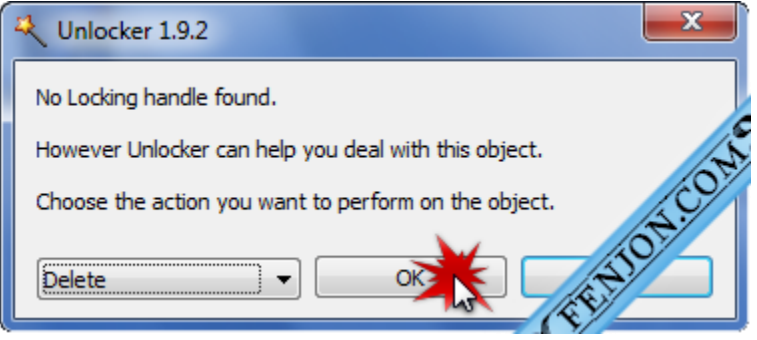